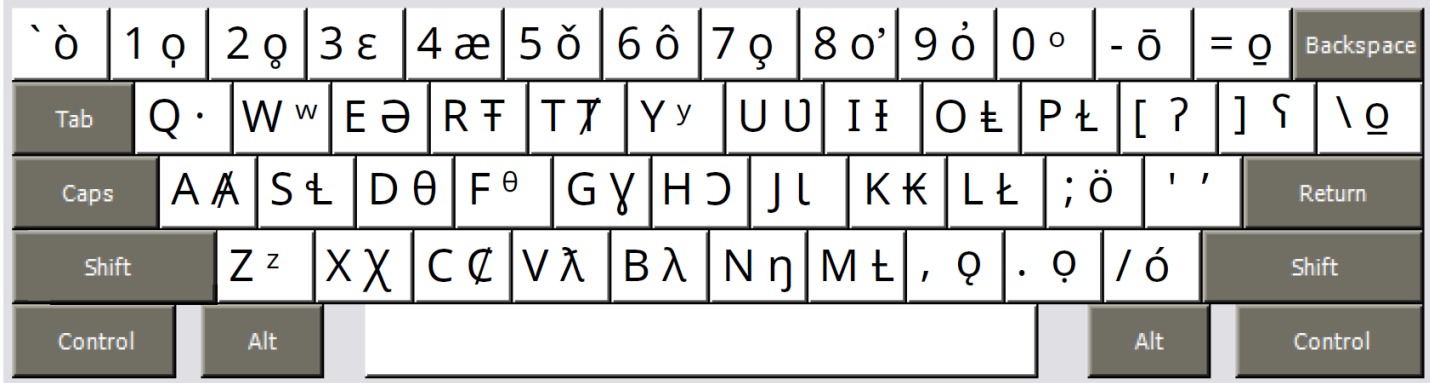

## **Notes**

- Special characters are accessed by holding down the Right-Alt key (PC) or the Option key (Mac)
- For visual clarity, accent diacritics are shown in the map above or below the letter o.
- Diacritics are typed *after* the base character:

*è* is typed *e* then Right-Alt-Backquote (PC) / Option-Backquote (Mac).

Where there are two diacritics on one letter, type the bottom accent first, then the top accent:

*ḵ* is typed *k* first, then the underline accent *o̱*, then the apostrophe accent *o̓*. *̓*

• Right-Alt-Apostrophe (PC) / Option-Apostrophe (Mac) types a glottal-stop apostrophe ̓.

This character will never appear curled to the left ' or vertical '.

• Right-Alt-8 (PC) / Option-8 (Mac). The top-right apostrophe diacritic mark is only used when the acccent mark displays centred above two letters in Kwak̕ wala.

Otherwise, use the Right-Alt-9 (PC) / Option-9 (Mac) apostrophe diacritic oႆ.

• Right-Alt-Backslash (PC) / Option-Backslash (Mac). The joining-underline diacritic mark is only used when the acccent mark connects two letters in Dakelh *dz* or ts.

Otherwise, use the Right-Alt-Equals (PC) / Option-Equals (Mac) underscore diacritic *o̱*.